## **GUIDE TO UPDATED LITERACY RECORDS OF UNDERSTANDING**

## **DOWNLOAD FIRST BEFORE STARTING TO POPULATE WITH PUPIL DATA**

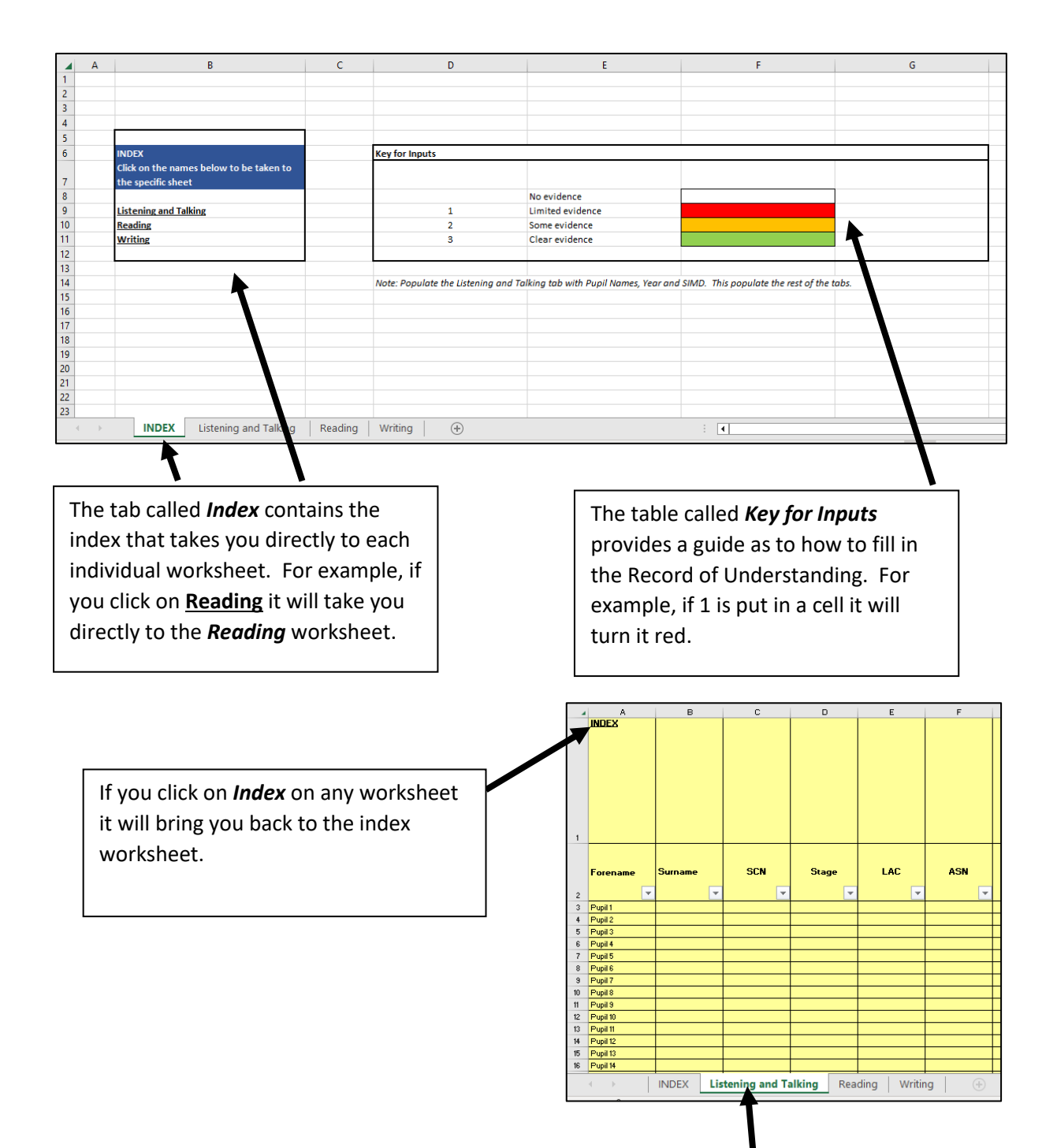

To populate pupil information **only fill in the pupil information** in the **Listening and Talking** tab. Once this has been done the pupil information in all the other tabs will be updated. The information above aligns with the information put into the *CfE Tracker* with three additional columns. One column for level, one column for P4 NSA and one column for P7 NSA.